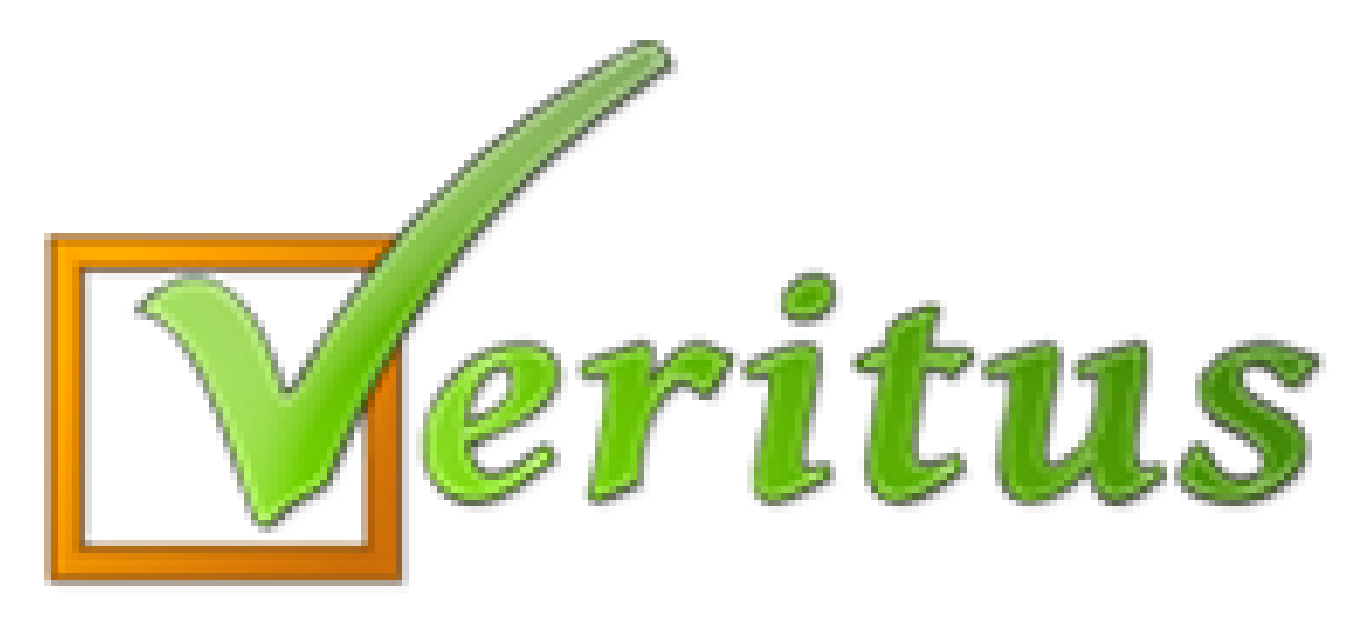

## **Trumpai – paprastai – aiškiai Jei nepavyko prisijungti prie VERITUS**

## **Jei nepavyko prisijungti prie VERITUS**

- 1) Patikrinkite, ar kompiuteryje yra internetas.
- 2) Atverkite mokinių ir jų tėvelių prisijungimui skirtą VERITUS nuorodą (dažniausiai ji būna įkelta mokyklos internetinėje svetainėje).
- 3) Pasitikrinkite, koks yra prisijungimo vardas mokinio kodas ir įveskite jį.
- 4) Pasitikrinkite prisijungimo slaptažodį ir įveskite jį. **DĖMESIO: atidžiai įveskite didžiąsias ir mažąsias raides bei skaičius, kaip nurodyta Jūsų prisijungimo varde ir slaptažodyje.**
- 5) Spauskite prisijungti.

## **Jei nepavyko prisijungti prie VERITUS**

## **Jei dar nepavyko prisijungti:**

- Patikrinkite, ar nėra įjungtas didžiųjų raidžių rašymas ("Caps Lock" klaviatūros mygtukas).
- Patikrinkite, ar įjungtas skaičių rašymas ("Num Lock" klaviatūros mygtukas).
- Junkitės iš naujo.

Jei pamiršote ar nepamenate tikslaus slaptažodžio, tuomet skaitykite VERITUS vadovą **"Jei pamiršote VERITUS slaptažodį"**.

Jeigu vis dėlto nepavyko prisijungti, kreipkitė į mokyklos administraciją.